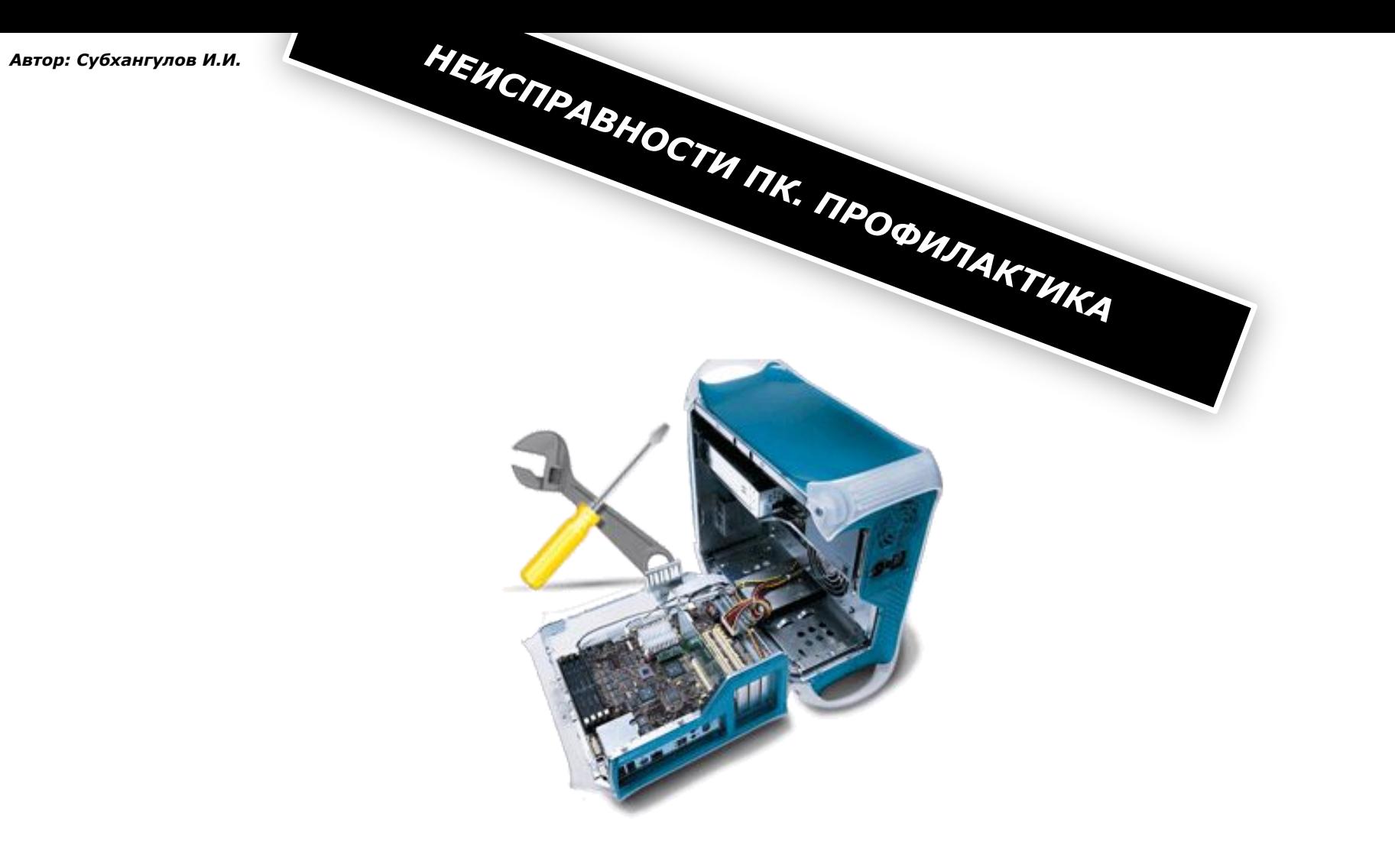

*Синий экран смерти появляется, когда в Windows возникает серьезная ошибка и операционная система не может дальше продолжать работу. На экран выводится небольшая информация о произошедшей ошибке и система перезагружается или нет в зависимости от настроек. Если синий экран появился всего-то один два раза, то на проблему можно не обращать внимания, а вот если он появляется регулярно, то это уже повод для более детальных исследований проблемы.*

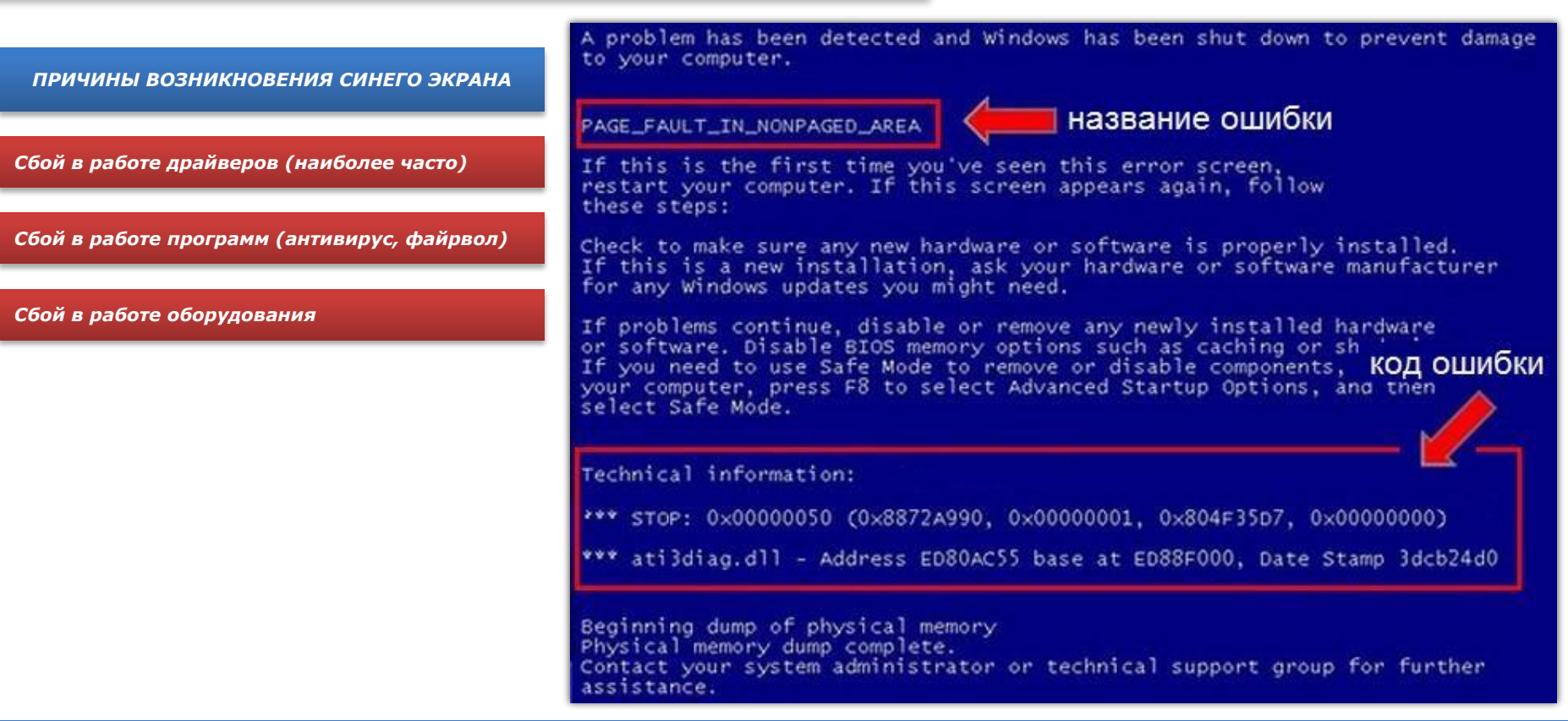

*При возникновении синего экрана смерти система может сохранить в файл детали об ошибке, которая произошла. По-умолчанию данная функция в Windows отключена. Нам нужно ее включить. Для этого переходим в Панель управления → Система → Дополнительно → Загрузка и восстановление → Параметры. В итоге откроется такое окно для XP и Vista/Windows 7:*

*В выпадающем меню выбираем Малый дамп памяти (64 КБ) и нажимаем ОК. Для отключения автоматической перезагрузки системы при возникновении синего экрана смерти, достаточно лишь снять галочку с Выполнять автоматическую перезагрузку. Внизу указывается куда те самые дампы будут сохраняться. Обычно они сохраняются в папке C:\Windows\Minidump\.*

## *Имя файла и программа или драйвер, к которой он относится:*

*afw.sys, afwcore.sys и filtnt.sys - Agnitum Outpost. spider.sys, dwprot.sys - Dr.Web. rt\*\*\* и alc\*\*\* - драйвер для устройств Realtek. Обычно это звуковая или сетевая карты. cnx\*\*\* - драйвер для устройств Conexant.* 

- *nv\*\*\* драйвер для устройств nVidia. Обычно это видеокарта.*
- *ati\*\*\* драйвер для устройств ATI. Обычно это видеокарта*
- *ig\*\*\* драйвер для устройств Intel. Обычно это встроенное видеоядро от Intel.*

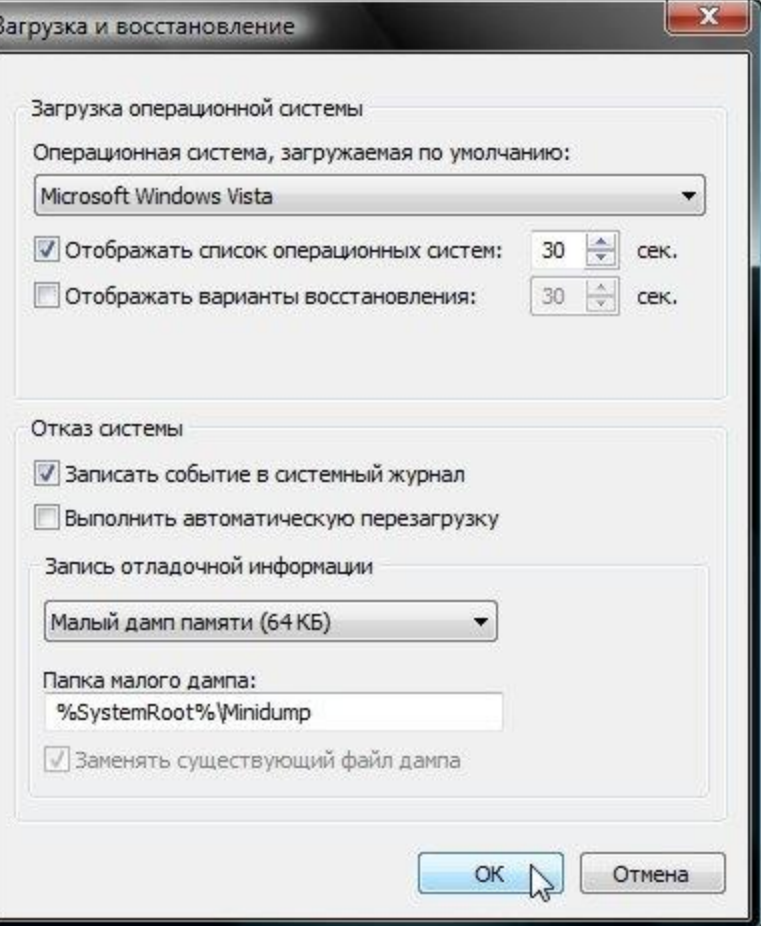

## *Расшифровка отладочной информации*

*Утилита BlueScreenView автоматически сканирует папку C:\Windows\Minidump\ на наличие дампов памяти, а потом сканирует каждый файл. В результате если выделить мышкой дамп памяти в верхнем окне, то в нижнем появится информация об ошибке. На изображении видно, что ошибку вызвал файлы nv4\_disp.dll и другие. В данном случае это означает, что виновником появления синего экрана является видеодрайвер. Как это определяется будет рассказано в отдельном разделе ниже.*

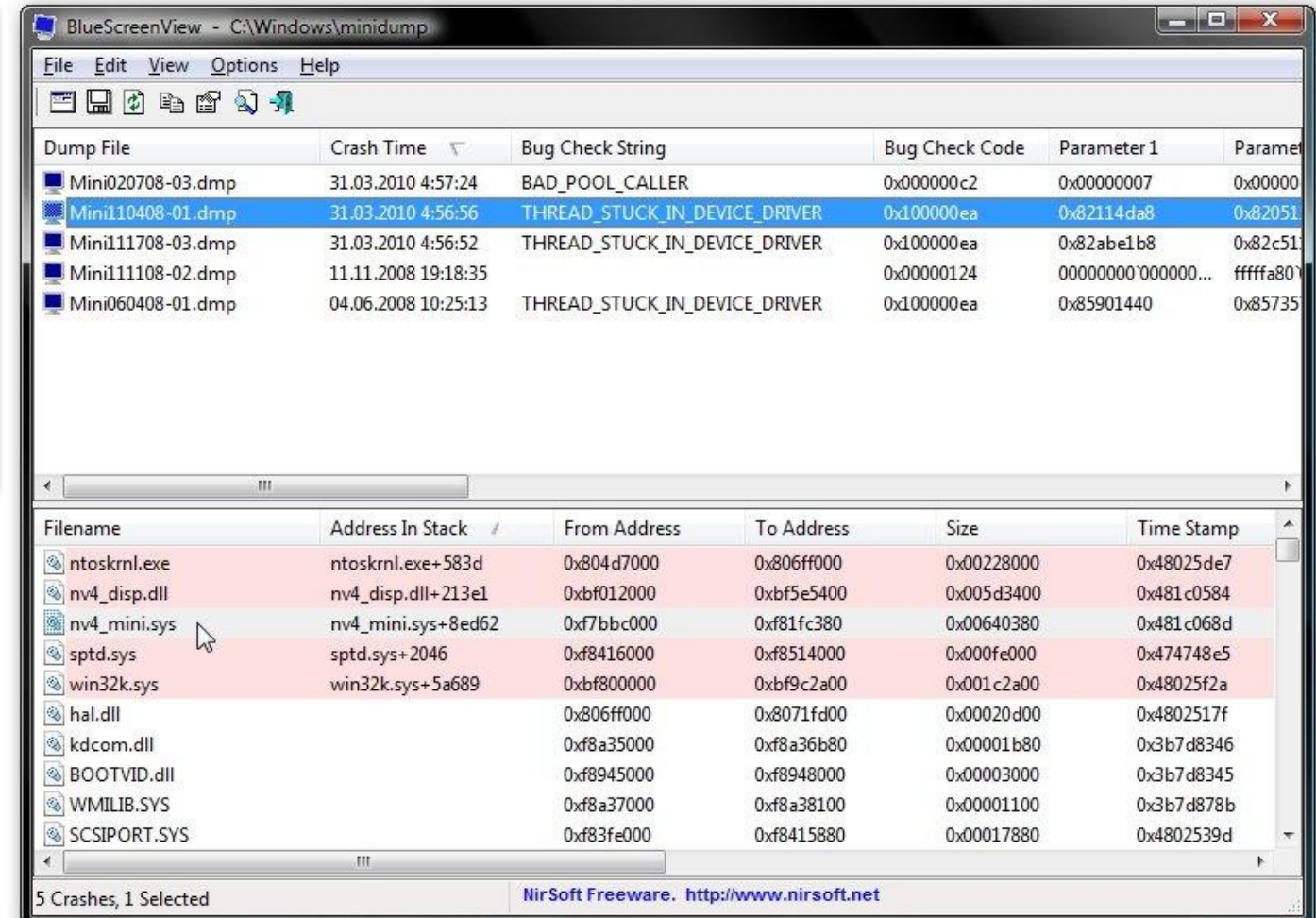

## *Расшифровка отладочной информации*

*Тест памяти запускается автоматически. Ошибки отображаются в столбце Errors. Этот тест стоит проводить примерно час. Если ошибок не будет, то с оперативной памятью все в порядке. Если же ошибки есть, то стоит поменять модули памяти.* 

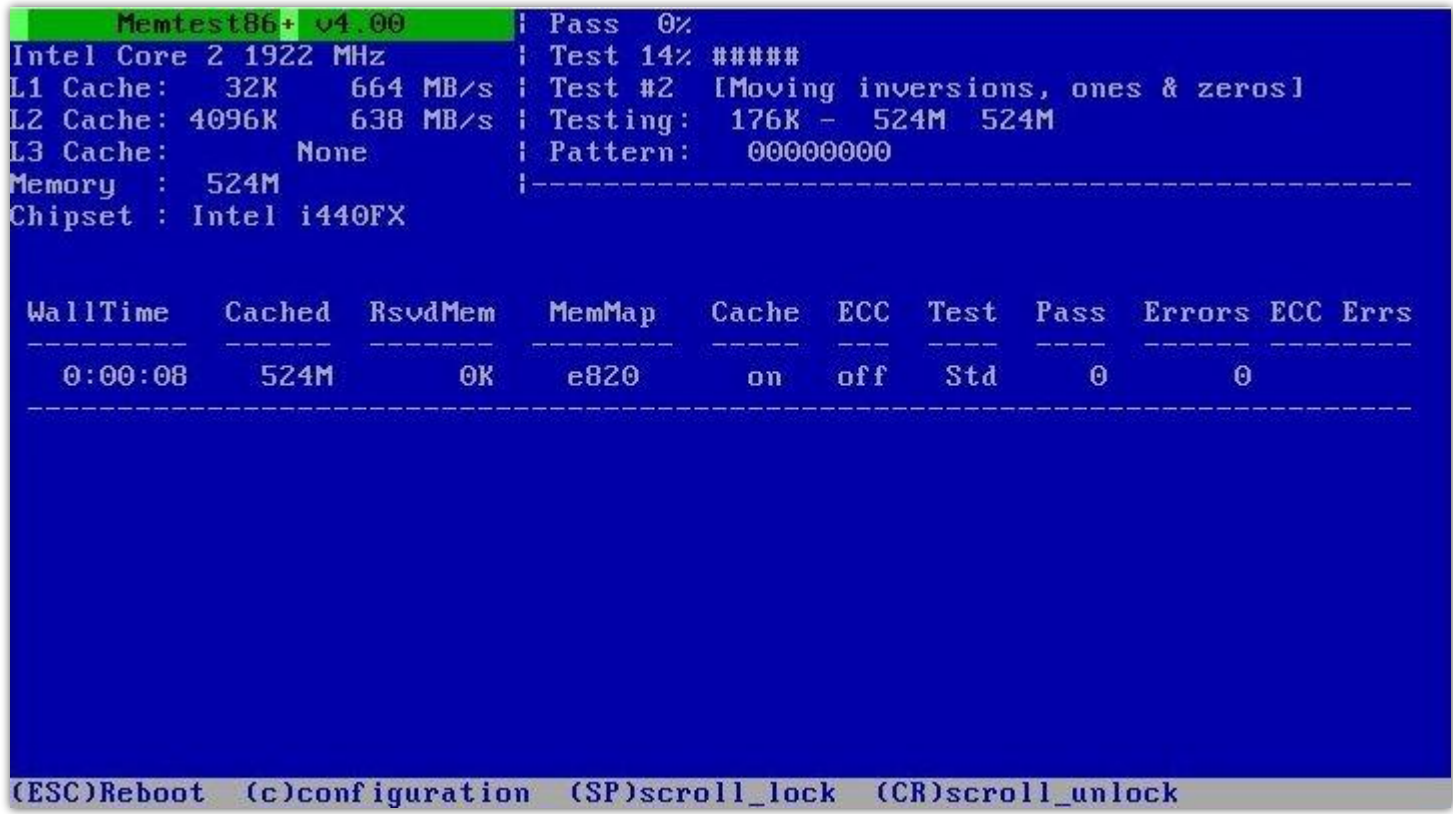

*Тестирование памяти Memtest86*

*Утилита Victoria test используется для проверки секторов жесткого диска*

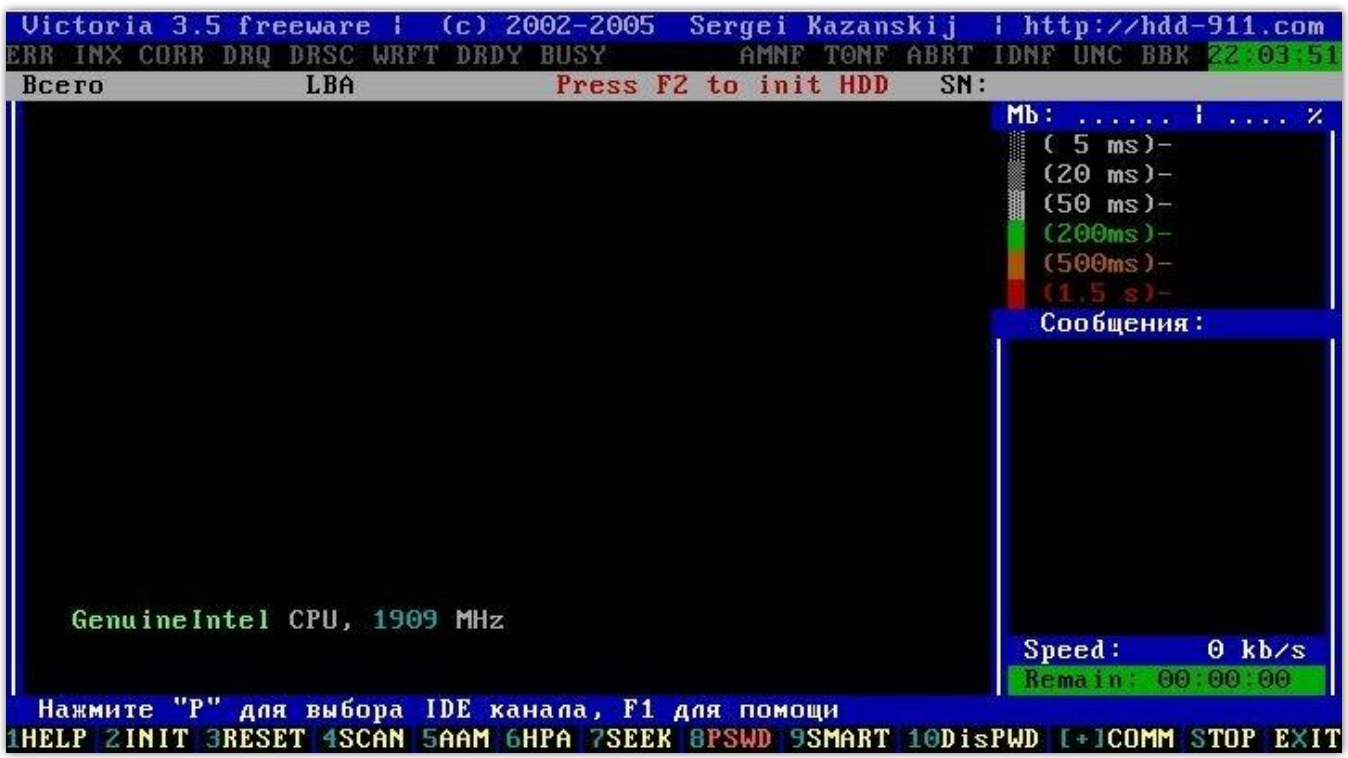

*Тестирование жесткого диска Victoria test*

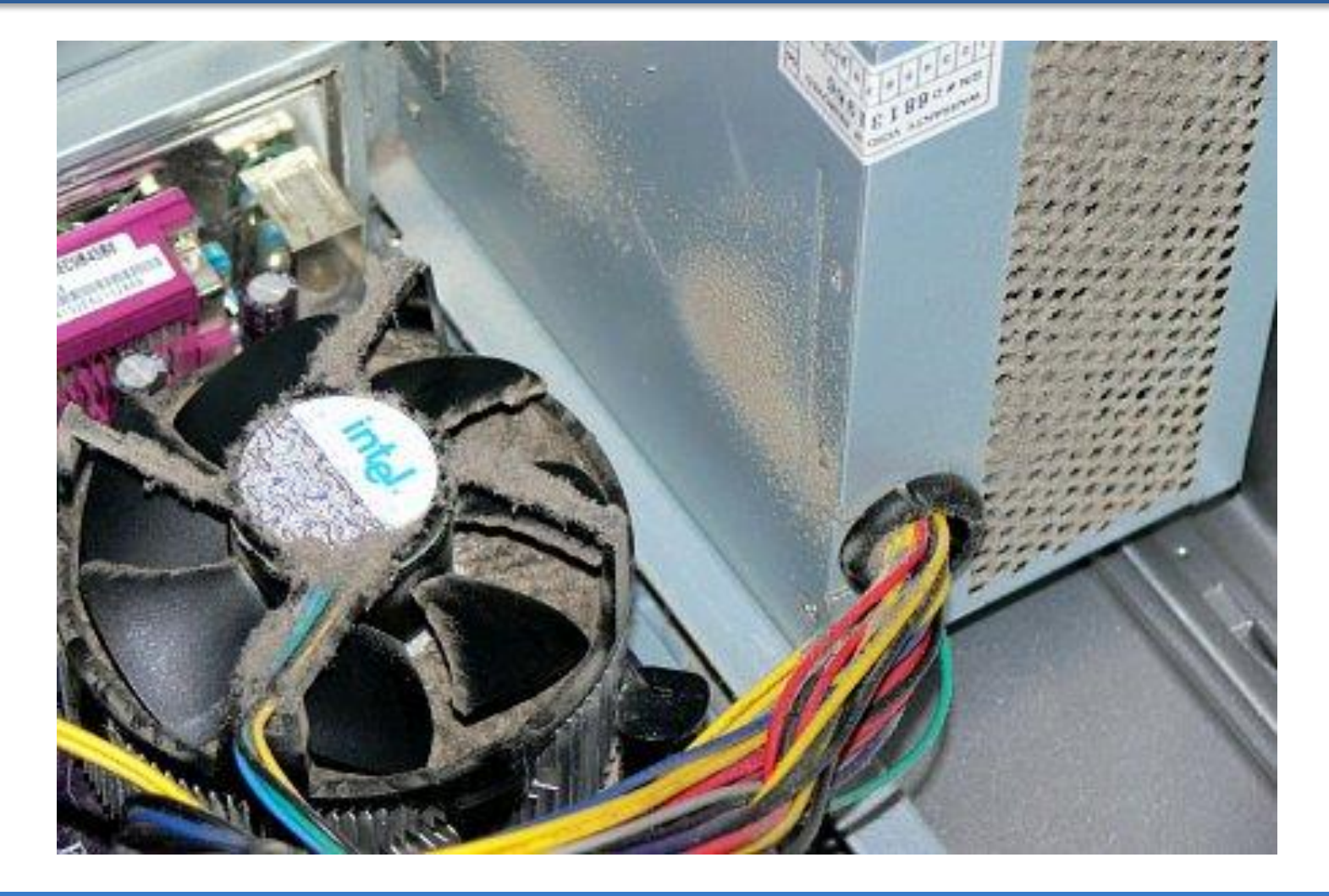

*Профилактика ПК*

## *Профилактика ПК*

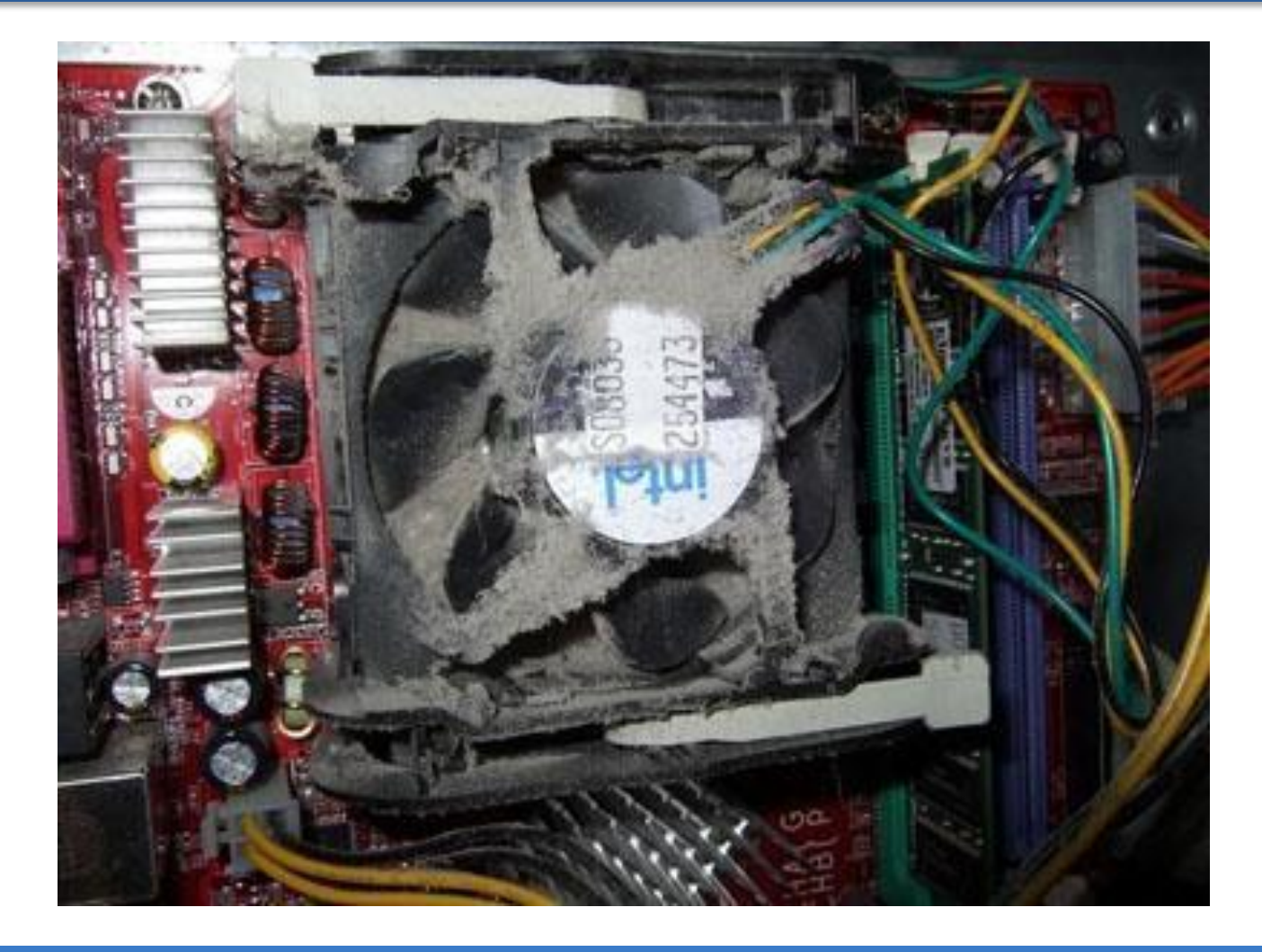

*Профилактика ПК*

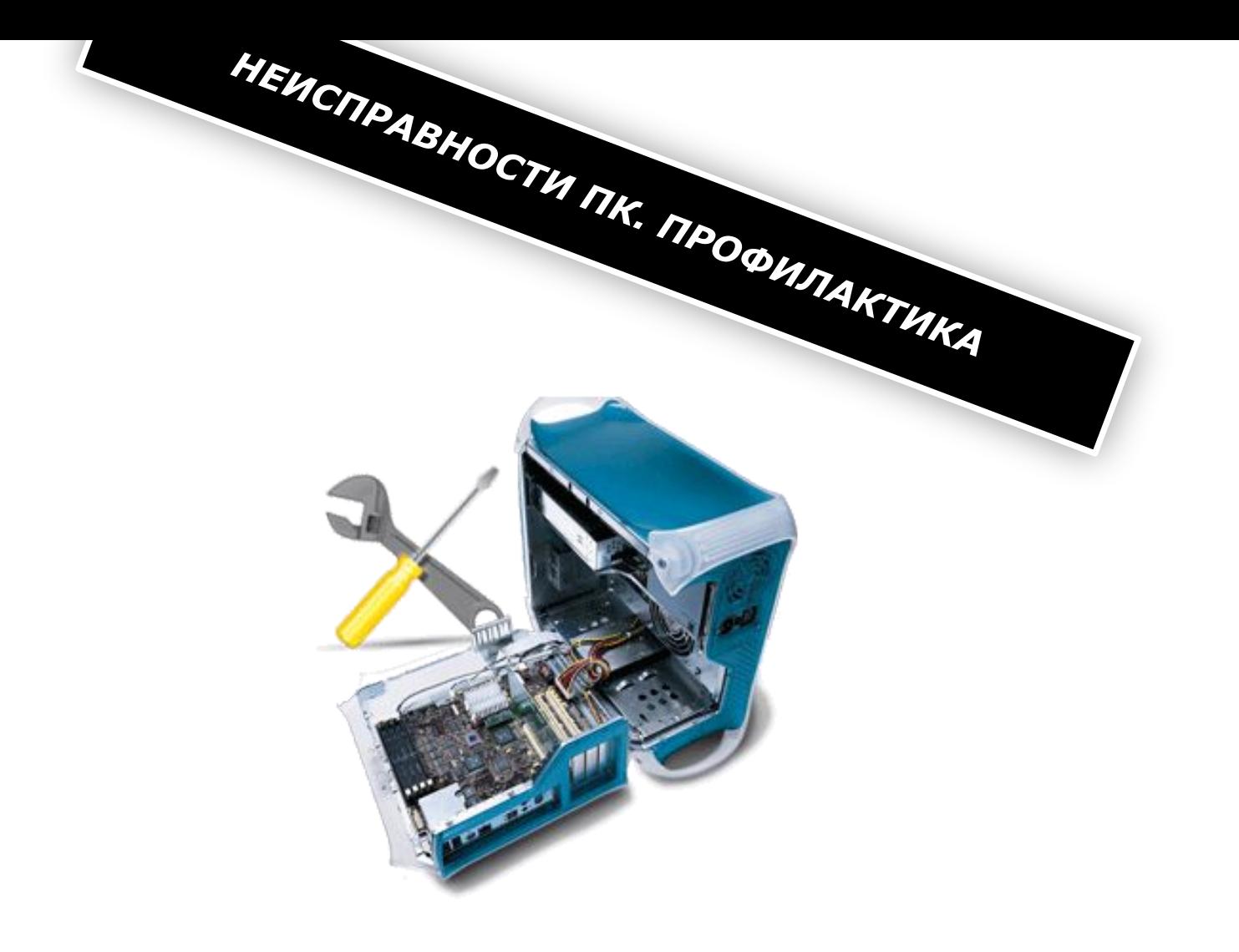